# Vždy pripravení pomôcť

www.philips.com/support Zaregistrujte svoj produkt a získajte podporu na

BDP2205

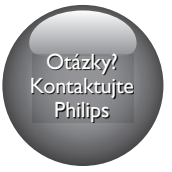

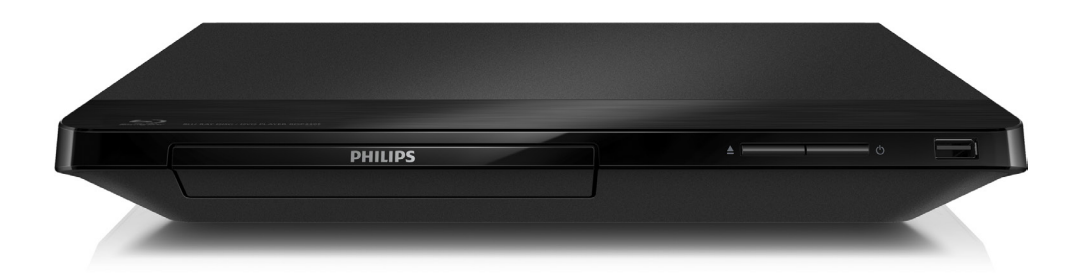

# Príručka užívateľa

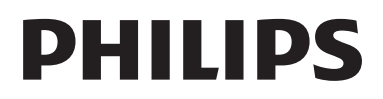

# Bezpečnosť a dôležité upozornenie

Skôr ako začnete používať tento prehrávač diskov Blu-ray/DVD, prečítajte si všetky pokyny a uistite sa, že im rozumiete. Ak sa nebudete riadiť uvedenými pokynmi a dôjde tak k poškodeniu zariadenia, záruka stráca platnosť.

# Bezpečnosť

#### Riziko požiaru alebo úrazu elektrickým prúdom.

- Produkt alebo príslušenstvo nikdy nevystavujte dažďu ani vode. Do blízkosti produktu nikdy neumiestňujte nádoby s tekutinami, ako sú napr. vázy. Ak sa na produkt alebo do jeho vnútra dostane kvapalina, okamžite ho odpojte od napájacej zásuvky. Pred ďalším používaním produktu sa obráťte na službu starostlivosti o zákazníkov spoločnosti Philips a nechajte ho skontrolovať.
- Produkt a príslušenstvo nikdy neumiestňujte do blízkosti otvoreného ohňa ani iných zdrojov tepla vrátane priameho slnečného svetla.
- Do vetracích a iných otvorov na produkte nikdy nevkladajte predmety.
- Ak ako odpájacie zariadenie slúži sieťová zástrčka alebo prepájacie zariadenie, musí zostať toto odpájacie zariadenie ľahko prístupné pre okamžité použitie.
- Batérie (súprava batérií alebo vstavané batérie) nesmú byť vystavené zdrojom nadmerne vysokej teploty, ako je napríklad slnečné žiarenie, oheň alebo podobné zdroje tepla.
- Pred búrkou odpojte produkt od elektrickej zásuvky.

• Pri odpájaní napájacieho kábla vždy ťahajte za zástrčku, nikdy nie za kábel.

#### Riziko skratu alebo požiaru.

Skôr ako produkt pripojíte k elektrickej zásuvke sa presvedčite, že napätie v sieti zodpovedá hodnotám uvedeným na zadnej alebo spodnej strane produktu. Produkt nikdy nepripájajte do elektrickej zásuvky, ak sa napätie líši.

#### Riziko poranenia osôb alebo poškodenia výrobku!

- Viditeľná a neviditeľná laserová radiácia pri otvorení. Nevystavujte sa žiareniu lúča.
- Nedotýkajte sa optickej šošovky vo vnútri priečinka na disk.
- Produkt alebo iné predmety nikdy neukladajte na napájacie káble alebo iné elektrické zariadenia.
- Ak sa produkt prepravuje pri teplote pod 5 °C, odbaľte ho a pred zapojením do napájacej zásuvky počkajte, kým jeho teplota nedosiahne teplotu v miestnosti.

#### Riziko prehriatia!

• Tento produkt nikdy neinštalujte do obmedzeného priestoru. Okolo produktu vždy nechajte aspoň 10 cm voľného miesta na vetranie. Uistite sa,že závesy ani iné predmety nezakrývajú vetracie otvory na výrobku.

#### Riziko kontaminácie.

- Nemiešajte batérie (staré a nové alebo uhlíkové a alkalické atď.).
- Batérie vyberte, ak sú vybité alebo vtedy, ak diaľkové ovládanie nebudete dlhšiu dobu používať.
- Batérie obsahujú chemické látky, preto sa musia správne likvidovať.

#### Riziko prehltnutia batérií.

- Výrobok alebo diaľkové ovládanie môže obsahovať batériu v tvare mince, pri ktorej hrozí riziko prehltnutia.
- Batériu vždy uchovávajte mimo dosahu detí!

#### Symbol zariadenia triedy Class II:

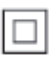

Tento symbol označuje, že tento výrobok je vybavený dvojitým systémom izolácie.

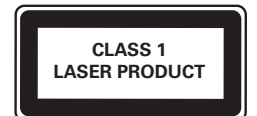

# Starostlivosť o váš produkt

- Do priečinka na disk nevkladajte okrem diskov žiadne iné predmety.
- Do priečinka na disk nevkladajte pokrivené ani popraskané disky.
- Ak zariadenie nepoužívate dlhší čas, vyberte disky z priečinka na disk.
- Produkt čistite iba pomocou tkaniny z mikrovlákna.

### Starostlivosť o životné prostredie

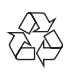

Pri navrhovaní a výrobe produktu sa použili vysokokvalitné materiály a komponenty, ktoré možno recyklovať a znova využiť.

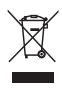

Keď sa na produkte nachádza symbol prečiarknutého koša s kolieskami, znamená to, že sa na tento produkt vzťahuje Európska smernica 2002/96/ES. Informujte sa o lokálnom systéme separovaného zberu pre elektrické a elektronické zariadenia. Dodržiavajte miestne predpisy a nevyhadzujte použité zariadenia do bežného domáceho odpadu. Správnou likvidáciou použitého zariadenia pomôžete znížiť možné negatívne následky na životné prostredie a ľudské zdravie.

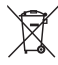

Produkt obsahuje batérie, ktoré na základe Smernice EÚ 2006/66/ES nemožno likvidovať spolu s bežným domovým odpadom. Informujte sa o miestnych predpisoch týkajúcich sa separovaného zberu batérií, pretože správnou likvidáciou pomôžete znížiť negatívne následky na životné prostredie a ľudské zdravie.

## Súlad so smernicami

# CE0560

Tento výrobok spĺňa požiadavky Európskeho spoločenstva týkajúce sa rádiového rušenia. Spoločnosť Philips Consumer Lifestyle týmto vyhlasuje, že tento produkt spĺňa základné požiadavky a ostatné príslušné ustanovenia Smernice 1999/5/ES. Vyhlásenie o zhode môžete nájsť na stránke www.p4c.philips.com.

# Autorské práva

 $\begin{bmatrix} 1 \\ 1 \\ 1 \end{bmatrix}$ Be responsible Respect copyrights

Tento produkt obsahuje technológiu ochrany proti kopírovaniu, ktorá je chránená patentmi USA a inými právami týkajúcimi sa duševného vlastníctva spoločnosti Rovi Corporation. Spätné inžinierstvo a demontáž sú zakázané.

Tento výrobok obsahuje technológiu autorských práv získanú od spoločnosti Verance Corporation na základe licencie a je chránený patentmi v USA č. 7,369,677 a ďalšími americkými a celosvetovo registrovanými patentmi a patentmi v prebiehajúcom patentovom konaní, ako aj autorskými právami a ochrannými obchodnými tajomstvami pre určité aspekty tejto technológie. Cinavia je ochrannou známkou spoločnosti Verance Corporation. Copyright 2004-2013 Verance Corporation. Všetky práva vyhradené spoločnosťou Verance. Spätné inžinierstvo a demontáž sú zakázané.

Softvér s otvoreným zdrojovým kódom

Spoločnosť Philips Electronics Singapore týmto na základe požiadania ponúka možnosť doručenia kópie úplného zdrojového kódu pre balíky softvéru s otvoreným zdrojovým kódom chránené autorským právom použité v tomto výrobku, pre ktoré je takýto spôsob doručenia vyžadovaný príslušnými licenciami. Táto ponuka platí po dobu troch rokov od zakúpenia výrobku pre kohokoľvek, kto dostal tieto informácie. Ak chcete získať zdrojový kód, pošlite svoju žiadosť v angličtine spolu s typom výrobku na adresu open.source@philips.com. Ak nechcete použiť e-mail alebo ak nedostanete potvrdenie o prijatí do dvoch týždňov od odoslania správy na túto e-mailovú adresu, napíšte správu v angličtine na poštovú adresu "Open Source Team, Philips Intellectual Property & Standards, P.O. Box 220, 5600 AE Eindhoven, The Netherlands". Ak na svoj list nedostanete včasnú odpoveď, pošlite e-mail na vyššie uvedenú e-mailovú adresu. Texty licencií a vyhlásení pre softvér s otvoreným zdrojovým kódom použitý v tomto výrobku sú uvedené v samostatnom letáku.

#### Upozornenie - Cinavia

Tento výrobok využíva technológiu Cinavia na obmedzenie používania nepovolených kópií niektorých komerčne vyrobených filmov, videí a sprievodnej hudby. Keď sa zistí zakázané použitie nepovolenej kópie, zobrazí sa správa a prehrávanie alebo kopírovanie sa preruší.

Ďalšie informácie o technológii Cinavia získate v zákazníckom informačnom online centre Cinavia na webovej stránke http://www.cinavia.com. Ak chcete požiadať o zaslanie ďalších informácií o technológii Cinavia formou e-mailu, pošlite korešpondenčný lístok so svojou e-mailovou adresou na: Cinavia Consumer Information Center, P.O. Box 86851, San Diego, CA, 92138, USA.

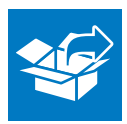

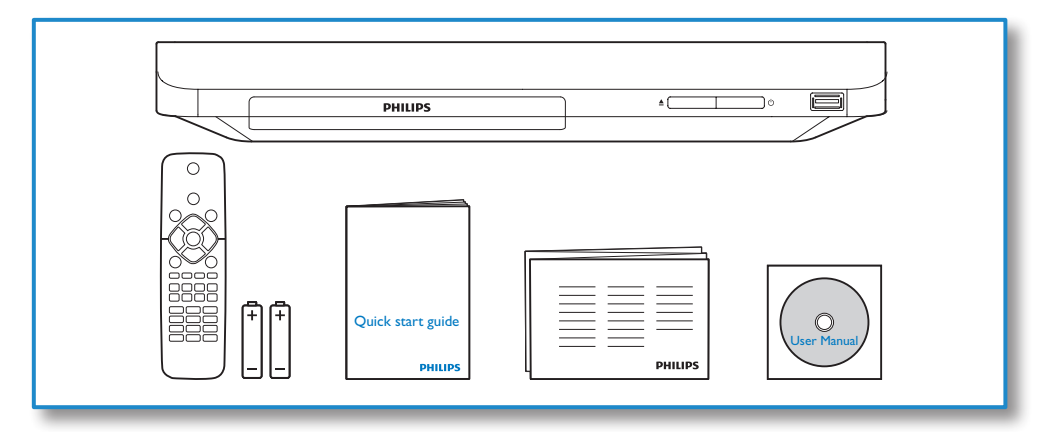

# 1

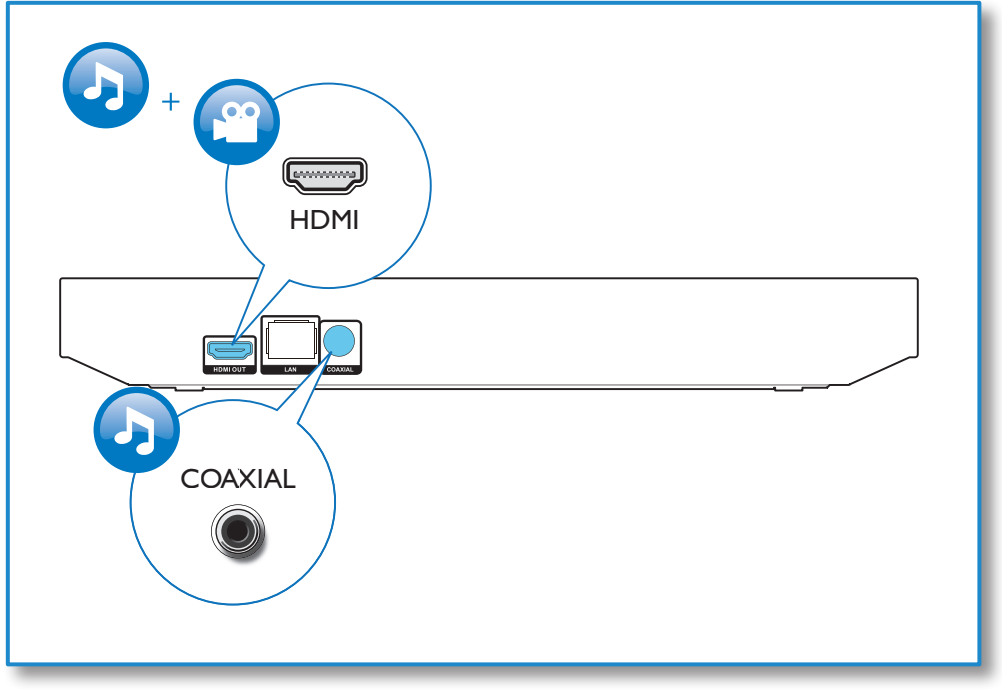

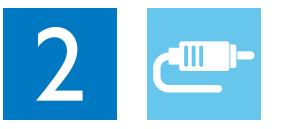

# HDMI OUT

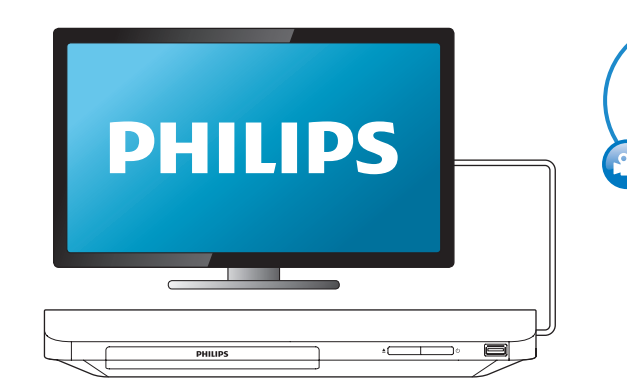

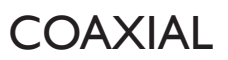

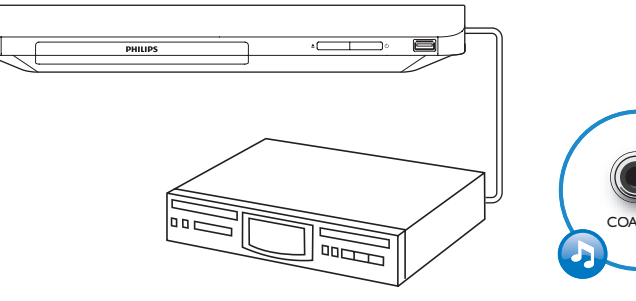

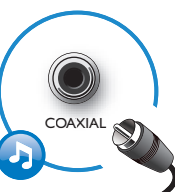

HDMI OUT

G

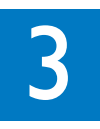

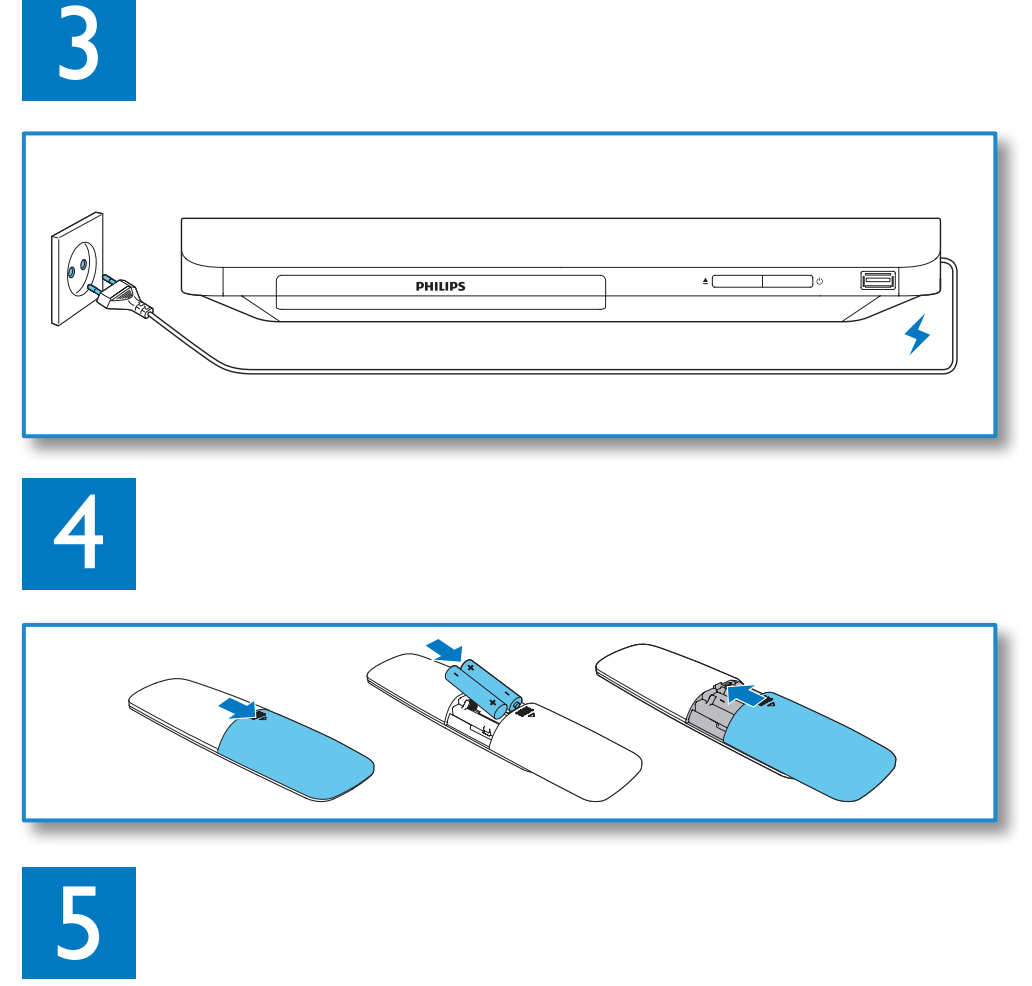

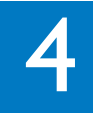

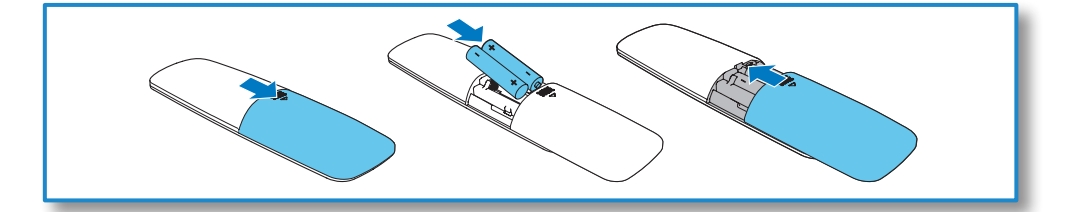

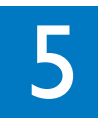

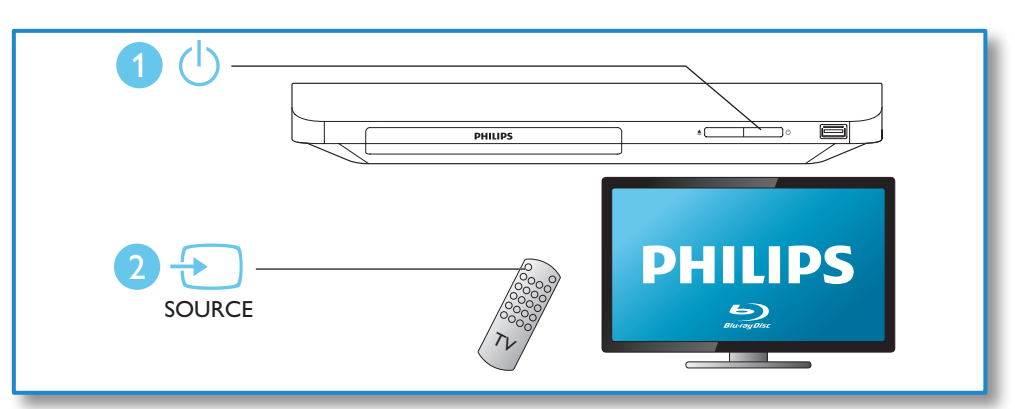

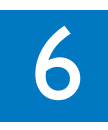

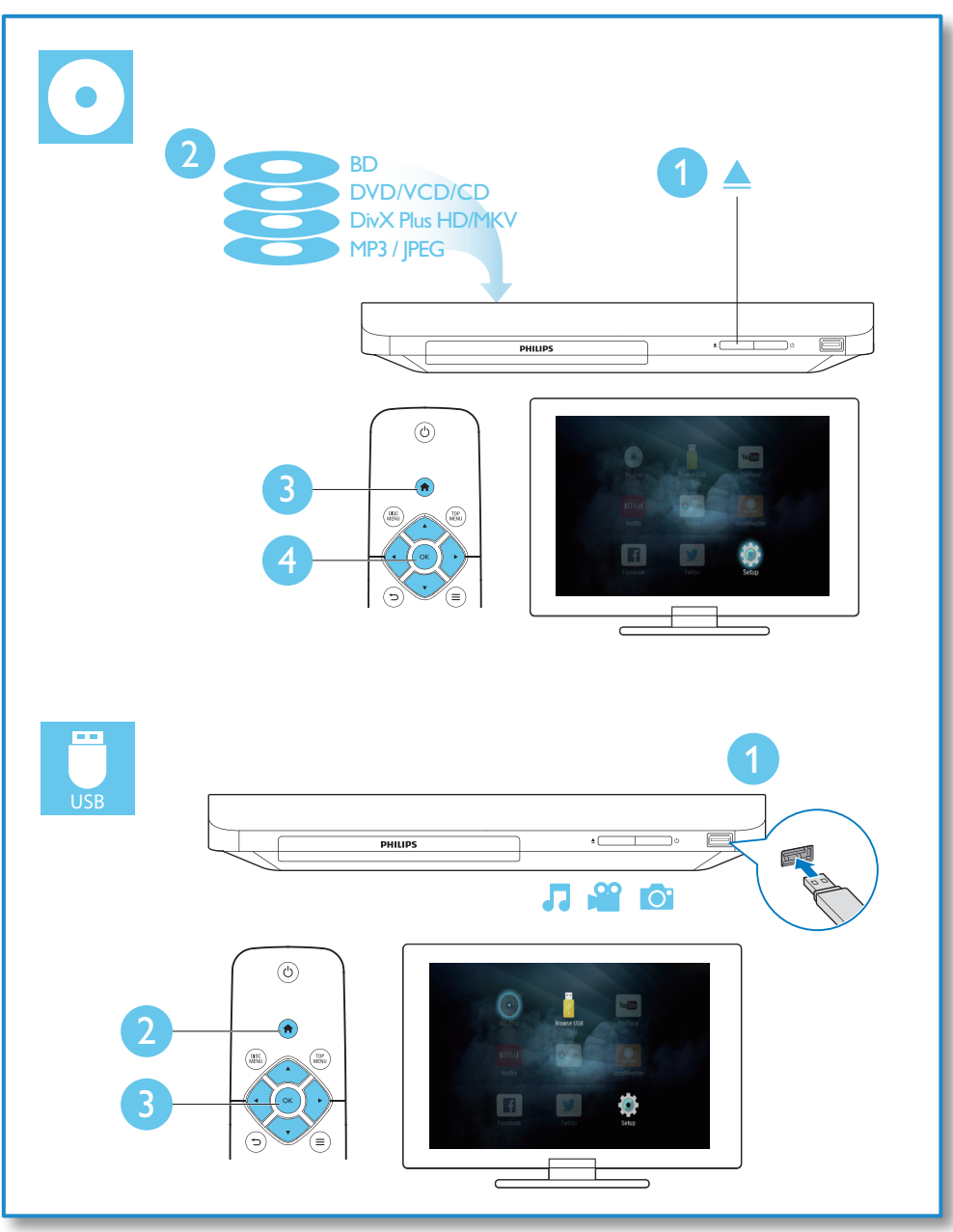

# Obsah

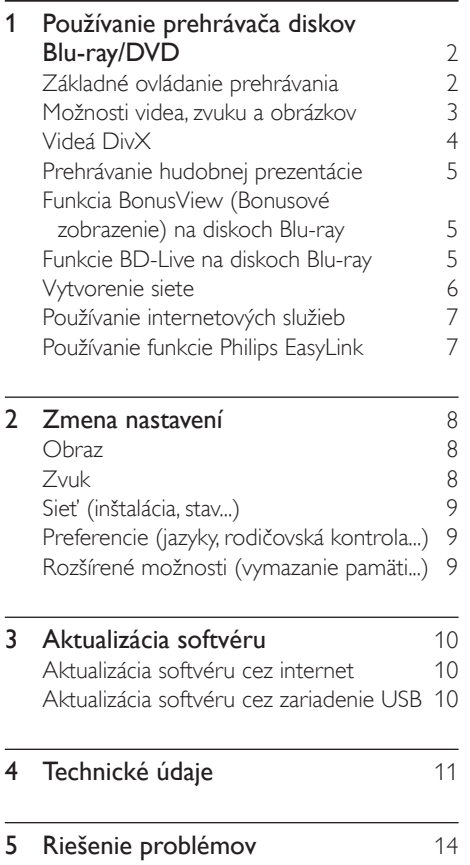

# <span id="page-9-0"></span>1 Používanie prehrávača diskov Blu-ray/ **DVD**

Blahoželáme vám ku kúpe a vítame vás medzi používateľmi produktov spoločnosti Philips. Ak chcete naplno využiť podporu ponúkanú spoločnosťou Philips (napr. aktualizácia softvéru produktu), zaregistrujte svoj produkt na adrese www.philips.com/welcome.

# Základné ovládanie prehrávania

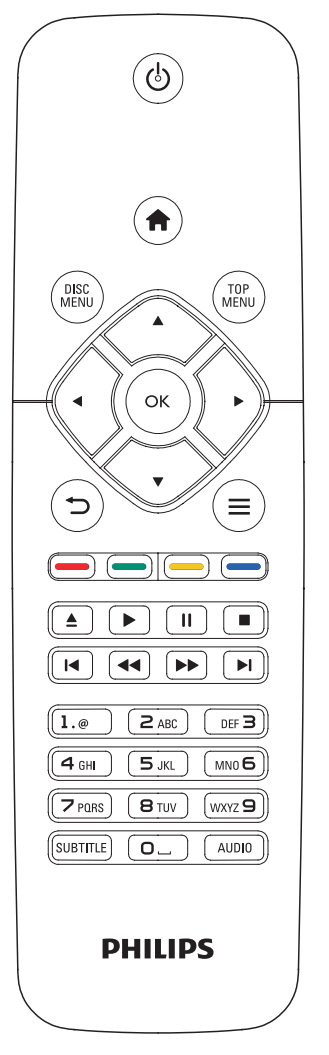

Počas prehrávania môžete zariadenie ovládať pomocou nasledujúcich tlačidiel.

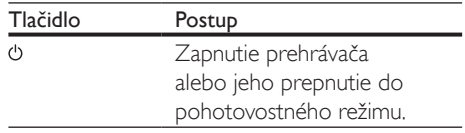

<span id="page-10-0"></span>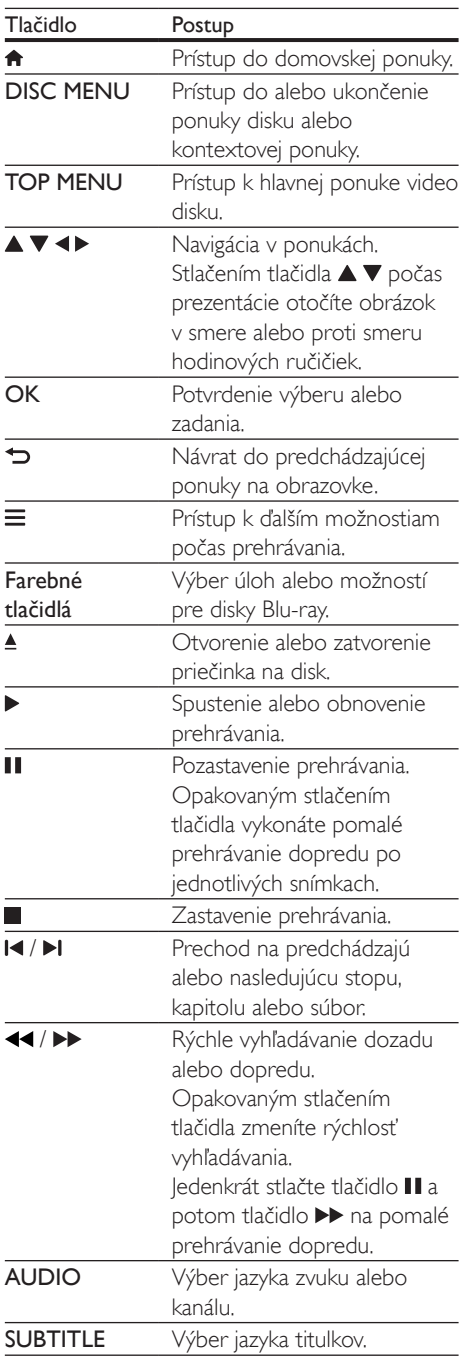

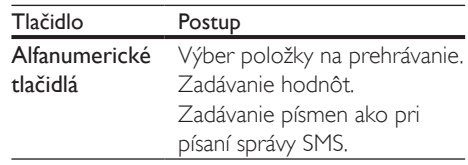

### Možnosti videa, zvuku a obrázkov

K dispozícii sú ďalšie funkcie na prehrávanie videa alebo obrázkov z disku alebo úložného zariadenia USB.

#### Možnosti videa

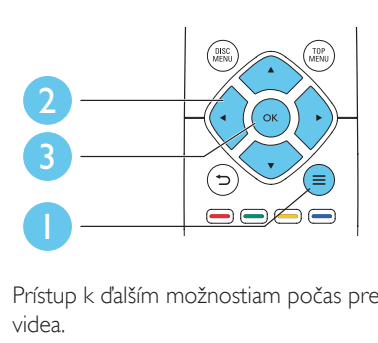

Prístup k ďalším možnostiam počas prehrávania videa.

- [Jazyk zvuku]: Výber jazyka zvuku.
- [Jazyk titulkov]: Výber jazyka titulkov.
- [Posunutie titulkov]: Nastavenie polohy titulkov na obrazovke. Stlačením tlačidla **v** zmeníte polohu titulkov.
- [Informácie]: Zobrazenie informácií o prehrávaní.
- [Znaková množina]: Výber súboru znakov, ktorý podporuje titulky DivX (len pre videá vo formáte DivX).
- [Hľadanie podľa času]: Preskočenie na konkrétny čas pomocou numerických tlačidiel na diaľkovom ovládaní.
- [2. jazyk zvuku]: Výber druhého jazyka zvuku (len pre disky Blu-ray, ktoré podporujú funkciu BonusView).
- <span id="page-11-0"></span>• [2. jazyk titulkov]: Výber druhého jazyka titulkov (len pre disky Blu-ray, ktoré podporujú funkciu BonusView).
- **[Tituly]**: Výber titulu.
- [Kapitoly]: Výber kapitoly.
- [Zoznam uhlov]: Výber uhla kamery.
- [Ponuky]: Zobrazenie ponuky disku.
- [Výber PIP]: Zobrazenie okna picture-inpicture (obraz v obraze) (len pre disky Bluray, ktoré podporujú funkciu BonusView).
- [Približovanie] : Priblíženie obrazu videa. Stlačením tlačidla <>>>
vyberiete faktor približovania.
- [Opakovať] : Opakovanie kapitoly alebo titulu.
- [Opakovať A-B] : Označí dva body v rámci kapitoly na opakované prehrávanie alebo vypne režim opakovaného prehrávania.
- [Nastavenia obrazu]: Výber preddefinovaných nastavení farieb.

#### Poznámka

• Dostupné možnosti obrazu závisia od jeho zdroja.

#### Možnosti obrázkov

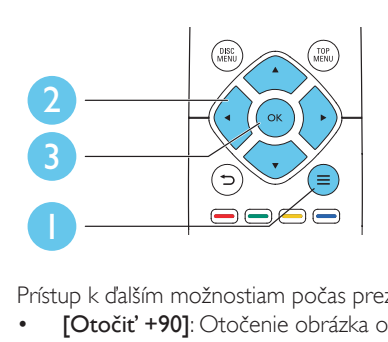

Prístup k ďalším možnostiam počas prezentácie.

- [Otočiť +90]: Otočenie obrázka o 90 stupňov v smere hodinových ručičiek.
- [Otočiť -90]: Otočenie obrázka o 90 stupňov proti smeru hodinových ručičiek.
- [Približovanie]: Priblíženie obrázka. Stlačením tlačidla <**>** vyberiete faktor približovania.
- [Informácie]: Zobrazenie informácií o obrázku.
- [Trvanie na snímku]: Nastavenie rýchlosti zobrazenia každého obrázka prezentácie.
- [Animácia snímok]: Nastavenie efektu prechodu pri prezentácii.
- [Nastavenia obrazu]: Výber preddefinovaných nastavení farieb.
- [Opakovať]: Opakované prehranie obsahu zvoleného priečinka.

#### Možnosti zvuku

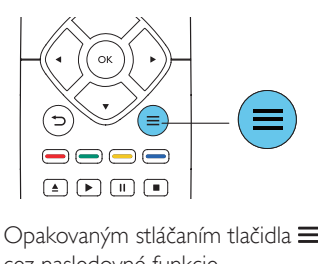

Opakovaným stláčaním tlačidla  $\equiv$  prechádzajte cez nasledovné funkcie.

- Opakované prehrávanie aktuálnej skladby.
- Opakované prehrávanie všetkých skladieb na disku alebo v priečinku.
- Prehrávanie zvukových stôp v náhodnom poradí.
- Vypnutie režimu opakovaného prehrávania.

# Videá DivX

Môžete prehrávať videá DivX z disku alebo úložného zariadenia USB.

#### Kód VOD pre súbory DivX

- Skôr ako si zakúpite videá vo formáte DivX a začnete ich prehrávať v tomto prehrávači, zaregistrujte tento prehrávač pomocou kódu DivX VOD na stránke www.divx.com.
- Zobrazenie kódu DivX VOD: stlačte tlačidlo <del>n</del>a vyberte položky [Nastavenie] > [Rozšírené] > [DivX® VOD kód].

#### Titulky videí DivX

Pomocou tlačidiel **SUBTITLE** vyberte požadovaný jazyk.

<span id="page-12-0"></span>Ak sa titulky nezobrazujú správne, zmeňte súbor znakov, ktorý podporuje titulky DivX. Výber súboru znakov: stlačte tlačidlo  $\equiv$  a vyberte položku [Znaková množina].

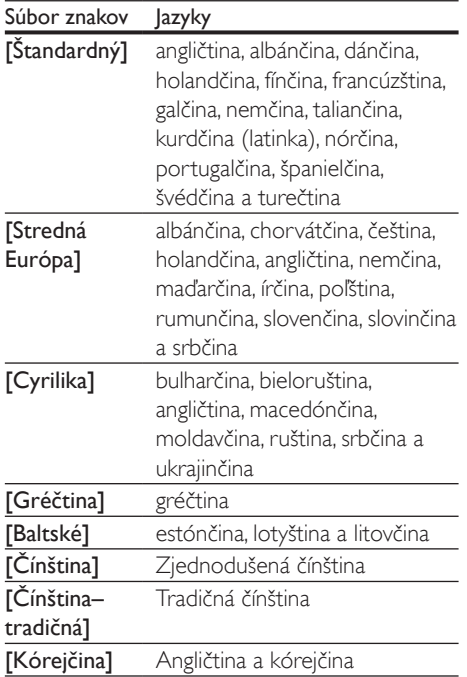

#### Poznámka

- Ak chcete použiť funkciu titulkov, uistite sa, že sa názov súboru titulkov zhoduje s názvom súboru videa DivX. Ak je napr. názov súboru videa DivX "film.avi", uložte súbor s titulkami ako "film.srt" alebo "film.sub".
- Tento prehrávač dokáže prehrať súbory s titulkami v nasledujúcich formátoch: .srt, .sub, .txt, .ssa a .smi.

### Prehrávanie hudobnej prezentácie

Prehrávajte hudbu a obrázky súčasne a vytvárajte tak hudobné prezentácie.

1 Spustite prehrávanie hudobného súboru z disku alebo úložného zariadenia USB.

- 2 Stlačte tlačidlo  $\Rightarrow$  a prejdite do priečinka s obrázkami.
- 3 Vyberte obrázok z toho istého disku alebo úložného zariadenia USB a stlačením tlačidla OK spustite prezentáciu.
- 4 Stlačením tlačidla prezentáciu ukončite.<br>5 Opätovným stlačením tlačidla zastavíte
- 5 Opätovným stlačením tlačidla zastavíte prehrávanie hudby.

### Funkcia BonusView (Bonusové zobrazenie) na diskoch Blu-ray

Môžete zobraziť špeciálny obsah (napríklad komentáre) v malom okne na obrazovke. Táto funkcia sa vzťahuje len na disky Blu-ray, ktoré podporujú funkciu BonusView (tiež známu ako obraz v obraze).

- **1** Počas prehrávania stlačte tlačidlo $\equiv$ . » Zobrazí sa ponuka možností.
- $2$  Vyberte položku **[Výber PIP]** > **[PIP]** a stlačte tlačidlo OK.
	- » Možnosti PIP [1]/[2] závisia od obsahu videa.
	- » Zobrazí sa okno sekundárneho videa.
- 3 Vyberte možnosť [2. jazyk zvuku] alebo [2. jazyk titulkov] a potom stlačte tlačidlo OK.

### Funkcie BD-Live na diskoch Blu-ray

Využite exkluzívne online služby ako ukážky filmov, hry, vyzváňacie tóny a ďalší bonusový obsah.

Táto funkcia sa vzťahuje len na disky Blu-ray, ktoré podporujú funkciu BD-Live.

1 Pripravte si pripojenie na internet a nastavte sieť (pozrite si kapitolu ..Vytvorenie siete").

- <span id="page-13-0"></span>2 Pripojte úložné zariadenie USB ku konektoru < (USB) na tomto prehrávači.
	- Úložné zariadenie USB sa používa na ukladanie prevzatého obsahu služby BD-Live.
	- Ak chcete na uvoľnenie pamäte z úložného zariadenia USB odstrániť predtým prevzatý obsah BD-Live, stlačte tlačidlo  $\bigtriangleup$  a vyberte položky [Nastavenie] > [Rozšírené] > [Vymazať pamäť].
- 3 Prehraite disk podporujúci funkciu BD-Live.
- 4 V ponuke disku vyberte ikonu funkcie BD-Live a stlačte tlačidlo OK.
	- » Spustí sa načítavanie služby BD-Live. Čas načítania závisí od daného disku a internetového pripojenia.
- $5$  V rozhraní funkcie BD-Live vyberte položku, ktorú chcete použiť.
	- Poznámka
	- Rozsah služieb funkcie BD-Live závisí od diskov a krajín.
	- Pri používaní služby BD-Live sa údaje na disku a v tomto prehrávači sprístupnia poskytovateľovi obsahu.
	- Ak chcete prevzaté súbory uložiť, použite úložné zariadenie USB s voľným priestorom minimálne 1 GB.

# Vytvorenie siete

Pripojte tento prehrávač k počítačovej sieti a internetu, aby ste získali prístup k nasledovným službám:

- Aktualizácia softvéru: aktualizácia softvéru tohto prehrávača cez internet.
- BD-Live: prístup k bonusovým funkciám online (vzťahuje sa na disky Blu-ray podporujúce funkciu BD-Live).
- Online služby: prístup k internetovým službám, ako napríklad YouTube, Picasa, Facebook a Twitter.
- 1 Pripojte tento prehrávač k počítačovej sieti a internetu prostredníctvom káblového (Ethernet) alebo bezdrôtového sieťového pripojenia.
	- Ak chcete použiť káblové pripojenie, pripojte sieťový kábel (nie je súčasťou balenia) k portu LAN na zadnom paneli tohto prehrávača.

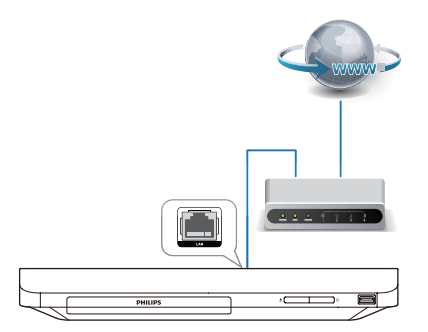

• Prehrávač má vstavané zariadenie Wi-Fi, ktoré umožňuje bezdrôtové pripojenie.

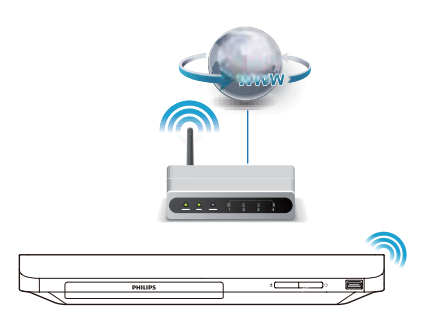

- 2 Vykonajte inštaláciu siete.
- 1) Stlačte tlačidlo <del>n</del>.
- 2) Vyberte položku [Nastavenie] a stlačte tlačidlo OK.
- 3) Vyberte položku [Sieť] > [Inštalácia siete] a stlačte tlačidlo OK.
- 4) Dokončite inštaláciu podľa pokynov na obrazovke televízora.

#### <span id="page-14-0"></span>Výstraha

• Pred pripojením k sieti sa najskôr oboznámte so sieťovým smerovačom a princípmi fungovania siete. V prípade potreby si prečítajte dokumentáciu dodanú so sieťovými súčasťami. Spoločnosť Philips nezodpovedá za stratu, poškodenie ani znehodnotenie údajov.

### Používanie internetových služieb

Pomocou tohto prehrávača máte prístup k online službám, ako napríklad filmom, obrázkom a hudbe.

#### Čo potrebujete

- Pripojte tento prehrávač na internet (pozrite si časť "Vytvorenie siete").
- 1 Stlačte tlačidlo  $\bigstar$
- 2 Vyberte službu a stlačte tlačidlo OK.
- [YouTube]: služba na zdieľanie videí
- [Netflix]: predplatená online služba, ktorá cez internet prenáša filmy a epizódy televíznych seriálov
- [Picasa]: album fotografií online
- [AccuWeather]: celosvetová online služba s predpoveďou počasia
- [Facebook]: sociálna sieťová služba
- [Twitter]: online služba sociálnej siete a služba na mikroblogovanie
- $3$  Používajte tieto služby podľa pokynov na obrazovke a ovládajte ich pomocou diaľkového ovládania.

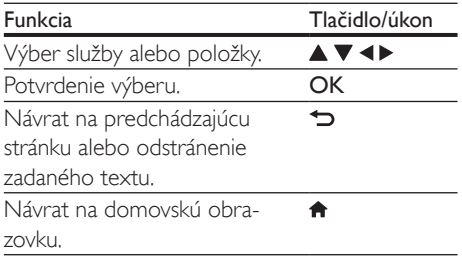

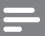

#### Poznámka

• Služba Netflix je dostupná iba v určitých krajinách. Je potrebné predplatné služieb na prenos a sledovanie .<br>videí. Ďalšie informácie na www.netflix.com.

## Používanie funkcie Philips **EasyLink**

Tento prehrávač podporuje funkciu Philips EasyLink, ktorá používa protokol HDMI CEC (Consumer Electronics Control). Na ovládanie zariadení s podporou funkcie EasyLink pripojených prostredníctvom kábla HDMI môžete používať jeden diaľkový ovládač. Spoločnosť Philips neposkytuje 100 % záruku na kompatibilitu televízora so všetkými zariadeniami HDMI CEC.

- 1 Pripojte zariadenia kompatibilné s protokolom HDMI CEC prostredníctvom kábla HDMI a na televízore a ostatných pripojených zariadeniach zapnite ovládanie prostredníctvom protokolu HDMI CEC (podrobnosti nájdete v návode na používanie televízora alebo ostatných zariadení).
- 2 Stlačte tlačidlo  $\hat{\mathbf{r}}$ .<br>3 Vyberte položky
- Vyberte položky [Nastavenie]> [EasyLink].
- Vyberte položku [Zapnúť] pri nasledujúcich možnostiach: [EasyLink], [Prehrávanie jedným dotykom] a [Pohotovostný režim jedným dotykom].
	- » Funkcia EasyLink je zapnutá.

#### Jednodotykové prehrávanie

Keď je v priečinku na disk vložený disk s videom, stlačením tlačidla > obnovíte činnosť televízora z pohotovostného režimu a následne spustíte prehrávanie disku.

#### Jednodotykový pohotovostný režim

Pri prepnutí pripojeného zariadenia (napríklad televízora) do pohotovostného režimu pomocou jeho vlastného diaľkového ovládania sa do pohotovostného režimu automaticky prepne aj tento prehrávač.

# <span id="page-15-0"></span>2 Zmena nastavení

Táto časť vám pomôže zmeniť nastavenia tohto prehrávača.

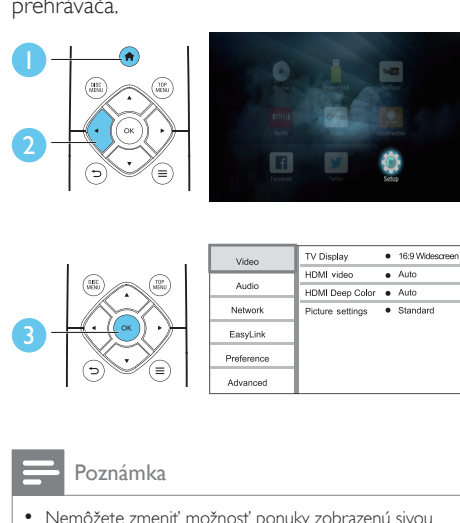

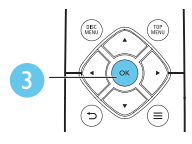

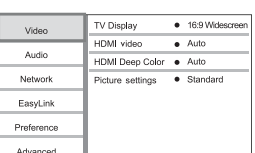

#### Poznámka

- Nemôžete zmeniť možnosť ponuky zobrazenú sivou farbou.
- Ak sa chcete vrátiť do predchádzajúcej ponuky, stlačte tlačidlo <sup>1</sup> Ak chcete opustiť ponuku, stlačte tlačidlo .

# Obraz

- 1 Stlačte tlačidlo  $\hat{\mathbf{n}}$ .<br>2 Wherte položky
- Vyberte položky [Nastavenie] > [Obraz] na získanie prístupu k možnostiam ponuky nastavenia videa.
- [TV obrazovka]: Výber formátu zobrazenia obrázkov na ich prispôsobenie veľkosti televíznej obrazovky.
- [HDMI video]: Výber rozlíšenia videa prenášaného cez HDMI.
- **IHDMI Deep Color1:** Ak je obsah videa nahratý pri zapnutej funkcii Deep Color a televízor túto funkciu podporuje, majú zobrazené farby viac farebných odtieňov a tónov.

• [Nastavenia obrazu]: Výber preddefinovaných nastavení farieb.

#### Poznámka

• Ak meníte nastavenie, uistite sa, že daný televízor podporuje nové nastavenia.

# Zvuk

- **1** Stlačte tlačidlo <del>1.</del><br>2 Vyberte položky
- 2 Vyberte položky [Nastavenie] > [Zvuk] na získanie prístupu k možnostiam ponuky nastavenia zvuku.
- [Nočný režim]: Výber tichého alebo úplne dynamického zvuku. Nočný režim znižuje hlasitosť hlasných zvukov a zvyšuje hlasitosť tichších zvukov (napr. rozhovoru).
- [HDMI zvuk]: Slúži na nastavenie zvukového formátu HDMI, keď je tento prehrávač pripojený prostredníctvom kábla HDMI.
- [Digitálny zvuk]: Slúži na výber zvukového formátu pre zvukový výstup, keď je tento prehrávač pripojený pomocou digitálneho konektora (koaxiálneho).
- [Prevzorkovanie PCM nadol]: Slúži na nastavenie vzorkovacej frekvencie zvukového výstupu PCM, keď je tento prehrávač pripojený pomocou digitálneho konektora (koaxiálneho).

#### Poznámka

- Pre nastavenia týkajúce sa pripojenia HDMI musí byť televízor pripojený prostredníctvom kábla HDMI.
- Nočný režim je dostupný iba pri diskoch DVD a Blu-ray s kódovaním Dolby.

# <span id="page-16-0"></span>Sieť (inštalácia, stav...)

- 1 Stlačte tlačidlo  $\hat{\mathbf{n}}$ .<br>2 Wherte položky
- Vyberte položky [Nastavenie] > [Siet'] na získanie prístupu k možnostiam ponuky nastavenia siete.
- [Inštalácia siete]: Spustenie káblovej alebo bezdrôtovej inštalácie, ktorá umožní fungovanie siete.
- [Zobraziť nastavenia siete]: Zobrazenie aktuálneho stavu siete.
- [Zobraziť nastavenia bezdrôtovej siete]: Zobrazenie aktuálneho stavu siete Wi-Fi.

# Preferencie (jazyky, rodičovská kontrola...)

- 1 Stlačte tlačidlo $\bigstar$
- 2 Vyberte položky [Nastavenie] > [Predvoľba] na získanie prístupu k možnostiam ponuky nastavenia predvolieb.
- [Jazyk ponuky]: Výber jazyka ponúk na obrazovke.
- **[Audio]**: Výber jazyka zvuku pre video.
- [Titulok]: Výber jazyka titulkov pre video.
- [Ponuka disku]: Výber jazyka ponuky pre video disk.
- [Rodičovská kontrola]: Obmedzenie prístupu k diskom nahratým s hodnotením prístupnosti. Na prístup k možnostiam obmedzení zadajte "0000". Ak chcete prehrať všetky disky bez ohľadu na hodnotenie prístupnosti, vyberte úroveň "8".
- **[Šetrič obrazovky]**: Zapnutie alebo vypnutie režimu šetriča obrazovky. Ak je táto funkcia zapnutá, obrazovka po 10 minútach nečinnosti prejde do režimu nečinnosti (napríklad v režime pozastavenia alebo zastavenia).
- [Automatické posunutie titulkov]: Zapnutie alebo vypnutie posunutia titulkov. Ak je táto funkcia zapnutá, automaticky sa mení poloha titulkov tak,

aby sa prispôsobila televíznej obrazovke (táto funkcia funguje len pri niektorých televízoroch značky Philips).

- [Zmeniť heslo]: Nastavenie alebo zmena hesla na prehrávanie diskov s obmedzeným prístupom. Ak nemáte alebo ste zabudli heslo, zadajte "0000".
- [Automatický pohotovostný režim]: Zapnutie alebo vypnutie automatického pohotovostného režimu. Ak je táto funkcia zapnutá, prehrávač sa po 18 minútach nečinnosti prepne do pohotovostného režimu (napríklad v režime pozastavenia alebo zastavenia prehrávania).
- [VCD PBC]: Zobrazenie alebo vynechanie ponuky s obsahom na diskoch VCD a SVCD.
- [Autom. prehrávanie disku]: Zapnutie alebo vypnutie automatického prehrávania disku po zapnutí napájania.
- [Automat. prehrávanie po videu]: Zapnutie alebo vypnutie funkcie sekvenčného prehrávania videí zo zariadenia USB.

#### Poznámka

- Ak váš preferovaný jazyk nie je dostupný ako jazyk disku, zvuku alebo titulkov, môžete z možností ponuky vybrať položku [Iné] a zadať 4-miestny kód jazyka, ktorý nájdete na zadnej strane tohto návodu na používanie.
- Ak vyberiete jazyk, ktorý nie je na danom disku dostupný, tento prehrávač použije predvolený jazyk disku.

# Rozšírené možnosti (vymazanie pamäti...)

- Stlačte tlačidlo **A**
- 2 Vyberte položky [Nastavenie] > [Rozšírené] na získanie prístupu k možnostiam ponuky nastavenia rozšírených možností.
- [Zabezpečenie BD-Live]: Obmedzenie alebo povolenie prístupu k službe BD-Live (len pre nekomerčné disky s funkciou BD-Live vytvorené používateľmi).
- <span id="page-17-0"></span>• [Režim zmiešania]: Ovládanie 2-kanálového stereofónneho zvukového výstupu.
- [Aktualizácia softvéru]: Výber aktualizácie softvéru zo siete alebo úložného zariadenia USB.
- [Vymazať pamäť]: Odstránenie predchádzajúceho prevzatého obsahu BD-Live uloženého na úložnom zariadení USB. Automaticky sa vytvorí priečinok "BUDA", do ktorého sa uloží prevzatý obsah BD-Live.
- [DivX® VOD kód]: Zobrazenie registračného kódu DivX® a kódu zrušenia registrácie pre tento prehrávač.
- [Netflix ESN]: Zobrazenie ESN (elektronického sériového čísla) pre tento prehrávač.
- [Deactivation]: Zrušenie aktivácie služby Netflix v tomto prehrávači.
- [Informácie o verzii]: Zobrazenie verzie softvéru tohto prehrávača.
- [Obnoviť predvolené nastavenia]: Obnovenie nastavení tohto prehrávača na predvolené hodnoty z výroby, okrem hesla a úrovne rodičovskej kontroly.

#### Poznámka

- Na komerčných diskoch Blu-ray nemôžete zakázať prístup na internet.
- Skôr ako si zakúpite videá vo formáte DivX a začnete ich prehrávať v tomto prehrávači, zaregistrujte tento prehrávač pomocou kódu DivX VOD na stránke www.divx.com.

# 3 Aktualizácia softvéru

Pred aktualizáciou softvéru tohto prehrávača skontrolujte aktuálnu verziu softvéru:

Stlačte tlačidlo  $\hat{\mathbf{n}}$ , potom vyberte položky [Nastavenie] > [Rozšírené] > [Informácie o verzii] a stlačte tlačidlo OK.

### Aktualizácia softvéru cez internet

- 1 Pripoite prehrávač na internet (pozrite si kapitolu "Vytvorenie siete").
- 2 Stlačte tlačidlo  $\hat{\mathbf{r}}$  a vyberte položku [Nastavenie].
- $3$  Vyberte položky [Rozšírené] > [Aktualizácia softvéru]> [Sieť].
	- » Ak sa zistí médium aktualizácie, zobrazí sa výzva na spustenie aktualizácie.
- 4 Aktualizáciu dokončite podľa pokynov na obrazovke televízora.
	- » Po dokončení aktualizácie sa tento prehrávač automaticky vypne a znovu spustí.

### Aktualizácia softvéru cez zariadenie USB

- 1 Na webovej stránke www.philips.com/support vyhľadajte najnovšiu verziu softvéru.
	- Vyhľadajte svoj model a kliknite na položku "Softvér a ovládače".
- <span id="page-18-0"></span>2 Prevezmite softvér do úložného zariadenia USB.
	- a Rozbaľte prevzaté súbory a uistite sa, že priečinok s rozbalenými súbormi má názov "UPG".
	- b Vložte priečinok "UPG" do koreňového adresára.
- 3 Pripojte úložné zariadenie USB ku konektoru < (USB) na tomto prehrávači.
- 4 Stlačte tlačidlo  $\hat{\mathbf{a}}$  a vyberte položku [Nastavenie].
- $5$  Vyberte položky [Rozšírené] > [Aktualizácia softvéru]> [USB].
	- » Ak sa zistí médium aktualizácie, zobrazí sa výzva na spustenie aktualizácie.
- 6 Aktualizáciu dokončite podľa pokynov na obrazovke televízora.
	- » Po dokončení aktualizácie sa tento prehrávač automaticky vypne a znovu spustí.

#### Výstraha

• Počas aktualizácie softvéru nevypínajte napájanie ani neodpájajte úložné zariadenie USB, pretože by ste tým mohli poškodiť tento prehrávač.

# 4 Technické údaje

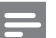

#### Poznámka

• Technické údaje podliehajú zmenám bez predchádzajúceho upozornenia

#### Kód regiónu

Prehrávač dokáže prehrávať disky s týmito regionálnymi kódmi.

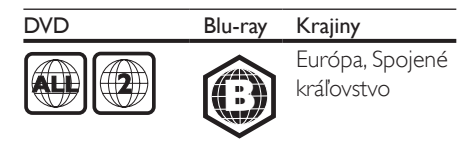

#### Formáty médií

- BD-Video
- Disky DVD-Video, DVD+R/+RW, DVD-R/- RW, DVD+R/-R DL (Dual Layer)
- Disky VCD/SVCD
- Disky audio CD, CD-R/CD-RW, médiá MP3, médiá WMA, súbory JPEG
- Médiá DivX (Ultra)/DivX Plus HD, médiá **MKV**
- Úložné zariadenie USB

#### Formáty súborov

- Zvuk:
	- .aac, .mka, .mp3, .wma, .wav, .m4a, .flac, .ogg
- Video:
	- .avi, .divx, .mp4, .m4v, .ts, .mov, .mkv, .m2ts, .mpg, .mpeg, .3gp
- Obrázky: .jpg, .jpeg, .gif, .png

#### Formáty zvuku

Tento produkt podporuje nasledujúce zvukové súbory.

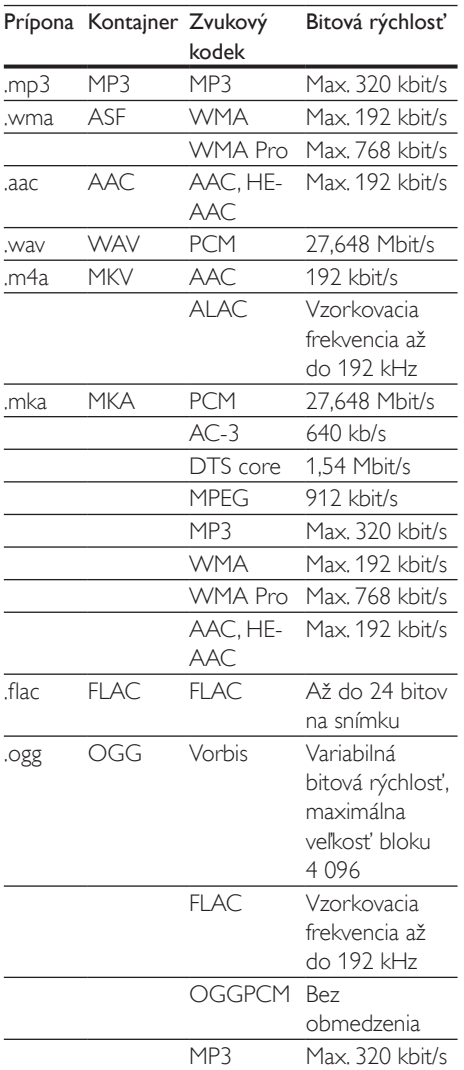

#### Formáty pre video

Ak máte televízor s vysokým rozlíšením, toto zariadenie vám umožní prehrávať video súbory s:

- Rozlíšenie: 1920 x 1080 pixelov pri
- Frekvencia snímok:  $6 \sim 30$  snímok za sekundu.

#### Súbory .avi v kontajneri AVI (alebo súbory .ts v kontajneri TS)

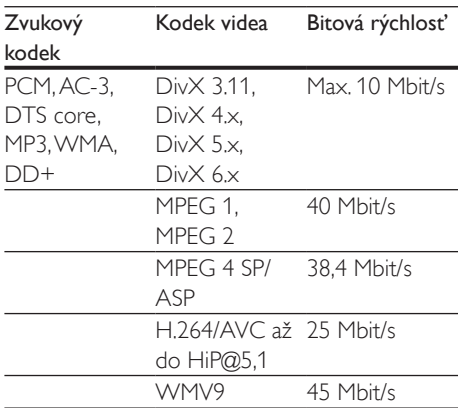

#### Súbory .divx v kontajneri AVI

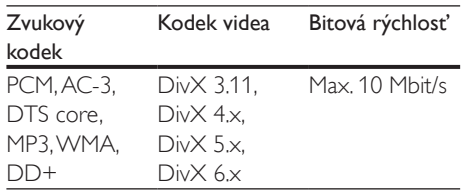

#### Súbory .mp4 alebo .m4v v kontajneri MP4

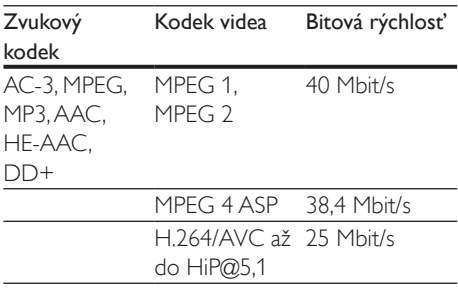

#### Súbory .mov v kontajneri MOV

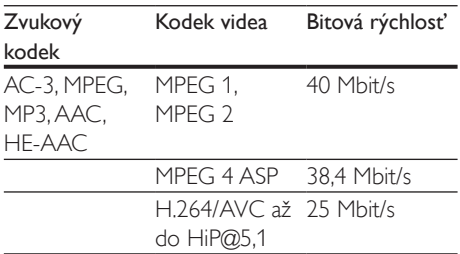

#### Súbory .mkv v kontajneri MKV

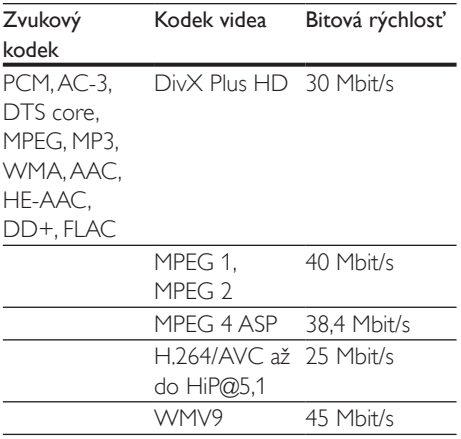

#### Súbory .m2ts v kontajneri MKV

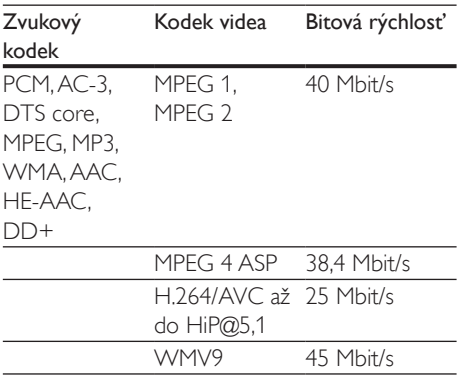

#### Súbory .mpg a .mpeg v kontajneri PS

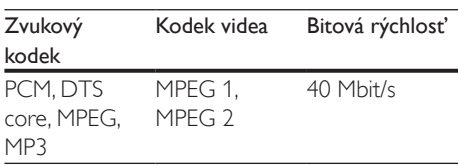

#### Súbory .3gp v kontajneri 3GP

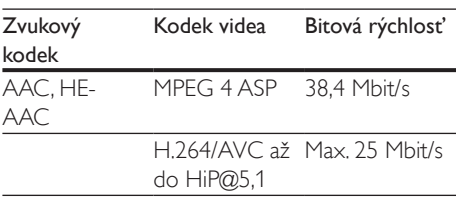

#### Video

- Systém signálu: PAL/NTSC
- Výstup HDMI: 480i/576i, 480p/576p, 720p, 1080i, 1080p, 1080p/24 Hz

#### Zvuk

- Digitálny výstup: 0,5 Vp-p (75 ohmov)
	- Koaxiálny kábel
- Výstup HDMI
- Vzorkovacia frekvencia:
	- MP3: 32 kHz, 44,1 kHz, 48 kHz
	- WMA: 44.1 kHz, 48 kHz
- Konštantný dátový tok:
	- MP3: 112 kb/s 320 kb/s
	- WMA:  $48 \text{ kb/s} 192 \text{ kb/s}$

#### Wi–Fi

• Podporované štandardy bezdrôtového pripojenia: IEEE802.11 b/g/n (2,4 GHz)

#### **USB**

- Kompatibilita: Vysokorýchlostné pripojenie USB 2.0
- Podpora triedy: USB Mass Storage Class
- Systém súborov: FAT16, FAT32
- Port USB:  $5V = 500$  mA

<span id="page-21-0"></span>• Podpora HDD (prenosného pevného disku): môže byť potrebný externý zdroj napájania.

#### Hlavná jednotka

- Hodnota napájania:  $220 - 240V - 50 Hz - 60 Hz$
- Spotreba energie: < 11 W
- Spotreba energie v pohotovostnom režime:  $< 0.5 W$
- Rozmery  $(\check{S} \times V \times H)$ :  $310 \times 39.5 \times 217.7$  mm
- Čistá hmotnosť: 1,12 kg

#### Prevádzková teplota a vlhkosť

• 0 °C až 45 °C, 5 % až 90 % vlhkosť pre všetky typy podnebia.

#### Teplota a vlhkosť skladovania

• -40 °C až 70 °C, 5 % až 95 %

#### Príslušenstvo

- Diaľkové ovládanie a batérie
- Stručná úvodná príručka
- Viacjazyčný návod na používanie na disku CD-ROM (len kontinentálna Európa)

#### Laser

- Typ lasera (Dióda): AlGaInN (BD), AlGaInP (DVD/CD)
- Vlnová dĺžka: 398 nm až 413 nm (BD), 645 nm až 664 nm (DVD), 770 nm až 800 nm(CD)
- Výstupný výkon: 1,7 mW (BD), 0,19 mW (DVD), 0,25 mW (CD)

#### Informácie o pohotovostnom režime

- Keď je zariadenie 18 minút neaktívne, automaticky sa prepne do pohotovostného režimu alebo sieťovo prepojeného pohotovostného režimu.
- Spotreba energie v pohotovostnom režime alebo sieťovo prepojenom pohotovostnom režime je menej ako 0,5 W.

# 5 Riešenie problémov

#### Poznámka

- Identifikáciu a menovité hodnoty napájania nájdete na typovom štítku na zadnej a spodnej strane výrobku.
- Pred zapájaním alebo prepájaním akýchkoľvek káblov sa uistite, že sú všetky zariadenia odpojené od elektrickej zásuvky.

## Varovanie

• Nebezpečenstvo zásahu elektrickým prúdom. Nikdy neodstraňujte kryt tela zariadenia.

Aby ste zachovali platnosť záruky, nikdy sa sami nepokúšajte opravovať prehrávač. Ak zaznamenáte problém pri používaní tohto prehrávača, pred požiadaním o opravu skontrolujte nasledujúce body. Ak sa problém neodstráni, zaregistrujte svoj prehrávač a získajte podporu na lokalite www.philips.com/support. Ak sa rozhodnete obrátiť na spoločnosť Philips, pripravte si číslo modelu a sériové číslo tohto prehrávača. Číslo modelu a sériové číslo sú uvedené na zadnej strane tohto prehrávača. Tieto čísla si zapíšte sem: Číslo modelu \_\_\_\_\_\_\_\_\_\_\_\_\_\_\_\_\_\_\_\_\_\_\_\_\_\_

Sériové číslo

#### Hlavná jednotka

#### Tlačidlá na tomto prehrávači nefungujú.

• Odpojte tento prehrávač na niekoľko minút od napájania a potom ho znova pripojte.

#### **Ohraz**

#### Žiadny obraz.

• Uistite sa, že je televízor prepnutý na správny vstupný zdroj pre tento prehrávač.

#### Pri pripojení cez rozhranie HDMI sa nezobrazuje žiadny obraz.

- Uistite sa, že kábel HDMI nie je chybný. V prípade chyby kábel HDMI vymeňte za nový.
- Pre obnovu zobrazenia obrazu stlačte tlačidlo na diaľkovom ovládaní a následne stlačte "731" (numerické tlačidlá). Alebo počkajte 10 sekúnd na automatické obnovenie pôvodného stavu.
- Ak je tento prehrávač pripojený k neautorizovanému zobrazovaciemu zariadeniu prostredníctvom kábla HDMI, audio/video signál sa nemusí reprodukovať.

#### Disk neprehráva video vo vysokom rozlíšení.

- Uistite sa, že disk obsahuje video s vysokým rozlíšením.
- Uistite sa, že televízor podporuje video s vysokým rozlíšením.

#### Zvuk

#### Žiadny zvukový výstup z TV.

- Uistite sa, že sú zvukové káble pripojené k zvukovému vstupu na televízore.
- Uistite sa, že je televízor prepnutý na správny vstupný zdroj pre tento prehrávač.

#### Žiadny zvukový výstup z reproduktorov externého zvukového zariadenia (domáce kino alebo zosilňovač).

- Uistite sa, že sú zvukové káble pripojené k zvukovému vstupu daného zvukového zariadenia.
- Prepnite externé zvukové zariadenie na správny zdroj vstupu zvuku.

#### Pri pripojení cez rozhranie HDMI nie je počuť žiadny zvuk.

Ak pripojené zariadenie nepodporuje technológiu HDCP alebo podporuje iba rozhranie DVI, výstup zvuku prostredníctvom rozhrania HDMI nemusí fungovať.

#### Žiaden sekundárny zvukový výstup pre funkciu obraz v obraze.

Keď je zvolená možnosť **[Bitstream]** v ponuke [HDMI zvuk] alebo [Digitálny zvuk], interaktívny zvuk, ako napríklad sekundárny zvuk pre funkciu obraz v obraze, je stlmený. Zrušte výber položky [Bitstream].

#### Prehrávanie

#### Nemožno prehrať disk.

- Vyčistite disk.
- Uistite sa, že disk je správne vložený.
- Uistite sa, že tento prehrávač podporuje daný disk. Pozrite si časť "Technické údaje".
- Uistite sa, že prehrávač podporuje kód regiónu disku DVD alebo BD.
- Ak používate disk DVD±RW alebo DVD±R, uistite sa, že je daný disk ukončený.

#### Nie je možné prehrávanie súborov vo formáte DivX.

- Uistite sa, že je video súbor DivX úplný.
- Uistite sa, že názov súboru videa má správnu príponu.

#### Titulky súboru vo formáte DivX sa nezobrazujú správne.

- Uistite sa, že názov súboru titulkov sa presne zhoduje s názvom súboru videa vo formáte DivX.
- Uistite sa, že názov súboru titulkov má príponu, ktorú tento prehrávač podporuje (.srt, .sub, .txt, .ssa alebo .smi).

#### Nemožno čítať obsah pripojeného úložného zariadenia USB.

- Uistite sa, že je formát úložného zariadenia USB kompatibilný s týmto prehrávačom.
- Uistite sa, že tento prehrávač podporuje formát súborov na úložnom zariadení USB.
- V prípade zariadenia HDD (prenosný pevný disk) s rozhraním USB môže byť potrebný externý zdroj napájania.

#### Na obrazovke televízora sa zobrazí hlásenie

- "No entry" (Žiadny vstup) alebo znak " $x$ ".
- Prevádzka nie je možná.

#### Funkcia EasyLink nefunguje.

• Uistite sa, že je tento prehrávač pripojený k televízoru, ktorý podporuje funkciu Philips EasyLink, a že je funkcia EasyLink zapnutá (pozrite si kapitolu "Používanie prehrávača diskov Blu-ray/DVD" > "Používanie funkcie Philips EasyLink").

#### Nedajú sa sprístupniť funkcie služby BD-Live.

- Uistite sa, že je prehrávač pripojený k sieti (pozrite si kapitolu "Používanie prehrávača diskov Blu-ray/DVD" > "Vytvorenie siete").
- Uistite sa, že bola vykonaná inštalácia siete (pozrite si kapitolu "Používanie prehrávača diskov Blu-Ray/DVD" > "Vytvorenie siete").
- Uistite sa, že disk Blu-ray podporuje funkcie BD-Live.
- Vymažte úložný priestor pamäte (pozrite si kapitolu "Zmena nastavení" > "Rozšírené možnosti (zabezpečenie funkcie BD-Live, vymazanie pamäte...)").

#### Sieť

#### Bezdrôtová sieť sa nenašla alebo je rušená.

- Uistite sa, že je sieť správne zapojená (pozrite kapitolu "Používanie prehrávača diskov Blu-Ray/DVD" > "Vytvorenie siete").
- Uistite sa, že bola vykonaná inštalácia siete (pozrite si kapitolu "Používanie prehrávača diskov Blu-Ray/DVD" > "Vytvorenie siete").
- Uistite sa, že bezdrôtová sieť nie je rušená mikrovlnnými rúrami, telefónmi typu DECT ani inými zariadeniami Wi-Fi v jej blízkosti.
- Ak bezdrôtové pripojenie nefunguje správne, vyskúšajte inštaláciu káblovej siete (pozrite kapitolu "Používanie prehrávača diskov Blu-Ray/DVD" > ..Vytvorenie siete").

#### Internetové služby nefungujú.

- Uistite sa, že je sieť správne zapojená (pozrite kapitolu "Používanie prehrávača diskov Blu-Ray/DVD" > "Vytvorenie siete").
- Uistite sa, že bola vykonaná inštalácia siete (pozrite si kapitolu "Používanie prehrávača diskov Blu-Ray/DVD" > "Vytvorenie siete").
- Skontrolujte pripojenie smerovača (pozrite si návod na používanie smerovača).

#### Internetové služby sú pomalé.

- Pozrite si návod na použitie bezdrôtového smerovača, kde nájdete informácie o dosahu v interiéri, prenosovej rýchlosti a ostatných faktoroch ovplyvňujúcich kvalitu signálu.
- Smerovač vyžaduje vysokorýchlostné pripojenie na internet.

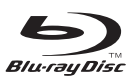

'Blu-ray Disc ™' and 'Blu-ray Disc ™' logo are trademarks of Blu-ray Disc Association.

# HDMI`

HDMI, and HDMI logo and High-Definition Multimedia Interface are trademarks or registered trademarks of HDMI licensing LLC in the United States and other countries.

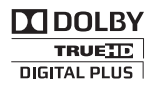

Manufactured under license from Dolby Laboratories. Dolby and the double-D symbol are trademarks of Dolby Laboratories.

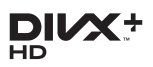

ABOUT DIVX VIDEO: DivX® is a digital video format created by DivX, LLC, a subsidiary of Rovi Corporation. This is an official DivX Certified® device that plays DivX video. Visit divx.com for more information and software tools to convert your files into DivX videos. ABOUT DIVX VIDEO-ON-DEMAND: This DivX Certified® device must be registered in order to play purchased DivX Video-on-Demand (VOD) movies. To obtain your registration code, locate the DivX VOD section in your device setup menu. Go to vod.divx.com for more information on how to complete your registration. DivX Certified® to play DivX® and DivX Plus® HD (H.264/MKV) video up to 1080p HD including premium content.

DivX®, DivX Certified®, DivX Plus® HD and associated logos are trademarks of Rovi Corporation or its subsidiaries and are used under license.

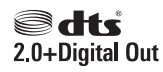

For DTS patents,see http://patents.dts.com. Manufactured under license from DTS Licensing Limited. DTS, the Symbol, & DTS and the Symbol together are registered trademarks, and DTS 2.0+Digital Out is a trademark of DTS, Inc. © DTS, Inc. ALL Rights Reserved.

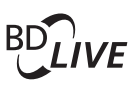

#### BONUSVIEW™

'BD LIVE ™ ' and 'BONUSVIEW ™ ' are trademarks of Blu-ray Disc Association.

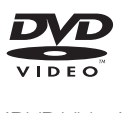

'DVD Video' is a trademark of DVD Format/ Logo Licensing Corporation.

# MBTBLOM

Netflix and the Netflix logo are trademarks or registered trademarks of Netflix, Inc.

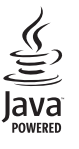

S<br> **Oracle and Java are registered trademarks of**<br>
Oracle and Java are registered trademarks of Oracle and/or its affiliates. Other names may be trademarks of their respective owners.

# Language Code

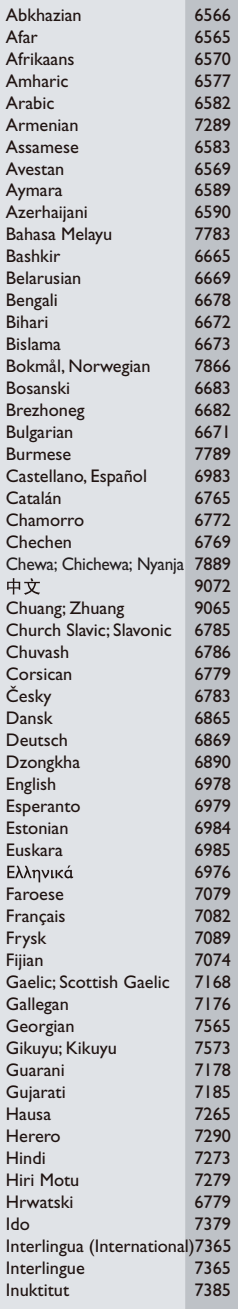

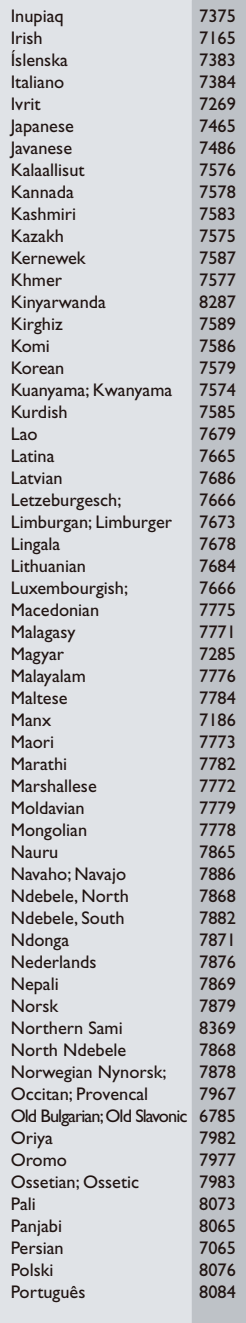

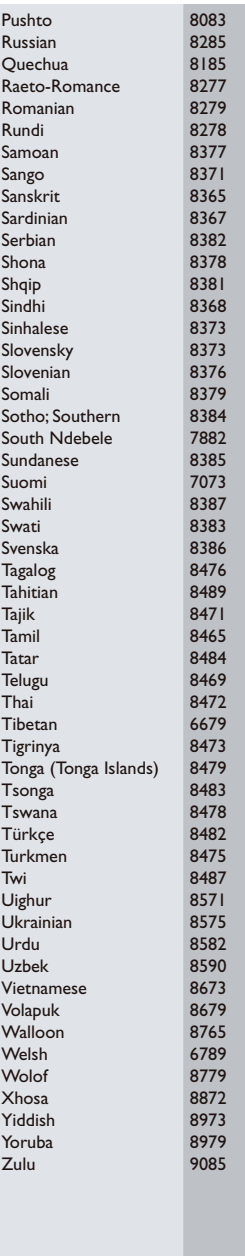

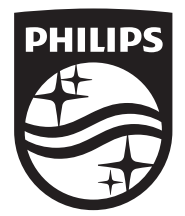

Specifications are subject to change without notice © 2014 Koninklijke Philips N.V. All rights reserved. Trademarks are the property of Koninklijke Philips N.V. or their respective owners.

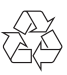

BDP2205\_12\_UM\_V3.0